T.C. MİLLÎ EĞİTİM BAKANLIĞI Strateji Geliştirme Başkanlığı

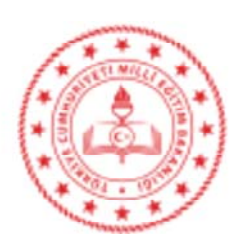

Savi: 84536802-166.99-E.15447562 Konu: Okul İhtiyac Listesi Talep Olusturma 28.08.2019

(İl Milli Eğitim Müdürlüğü)

## www.webdeogren.com

2023 Eğitim Vizyonu ile okulların finansmanının geliştirilmesi hedefi içerisinde, okullara yapılan bağış ve yardımlar ile harcamaların daha etkili yönetilmesi, şeffaf, hesap verebilir bir yönetim oluşturulması amaclanmıştır.

Bu nedenle, Bakanlığımıza bağlı resmi eğitim kurumlarının ihtiyaçlarının belirlenmesi ve bu ihtiyaçların hayırsever katkıları ile karşılanması amacıyla TEFBİS Okullar modülü menüsü icerisinde okul idarecileri tarafından belirlenecek ihtiyacların karsılanmasına yönelik "Okul İhtiyaç Listesi" tasarlanarak uygulamaya konulmuştur.

TEFBIS Okullar modülü içerisinde açılan "Okul İhtiyaç Listesi"nde ders araç-gereci, malzeme, onarım talepleri, eşya v.b. mal ve malzemelere ihtiyacı olan okullar; talep edecekleri ihtiyaçlarını bu butonu tıklayarak karşılarına gelecek "İhtiyaç Ekle" butonundan Dönem, İhtiyaç Türü, İhtiyaç Kalemi, Adet, Birim Maliyet gibi istenilen bilgileri doldurduktan sonra kaydet butonuna tıklayarak taleplerini kayıt edeceklerdir.

İhtiyaç olarak belirtilen ders araç-gereci, malzeme, bakım, onarım, tadilat, esya v.b mal ve malzemelerin birim maliyetlerinin piyasa araştırılması yapılarak sisteme işlenmesi aşırı düşük ve yüksek maliyetlerin belirtilmemesine dikkat edilmesi gerekmektedir.

Bilgilerinizi ve gereğini rica ederim.

Mehmet Fatih LEBLEBICI Bakan a. Başkan

EK: Örnek Uygulama (3 Sayfa)

Dağıtım: Gereği: **B** Plant

Bilgi: Bilgi İslem Daire Baskanlığı

Adres: Devlet Mah. No: 98 Kızılay Çankaya ANKARA Elektronik Ağ: e-posta: berat.sezgin@meb.gov.tr

Bilgi için: Berat SEZGİN (ŞEF) Tel: 0 312 413 14 88 Faks:0 312 418 64 01

Bu evrak güvenli elektronik imza ile imzalanmıstır. https://evraksorgu.meb.gov.tr adresinden 6635-4d02-3ba9-be89-4610 kodu ile tevit edilebilir.

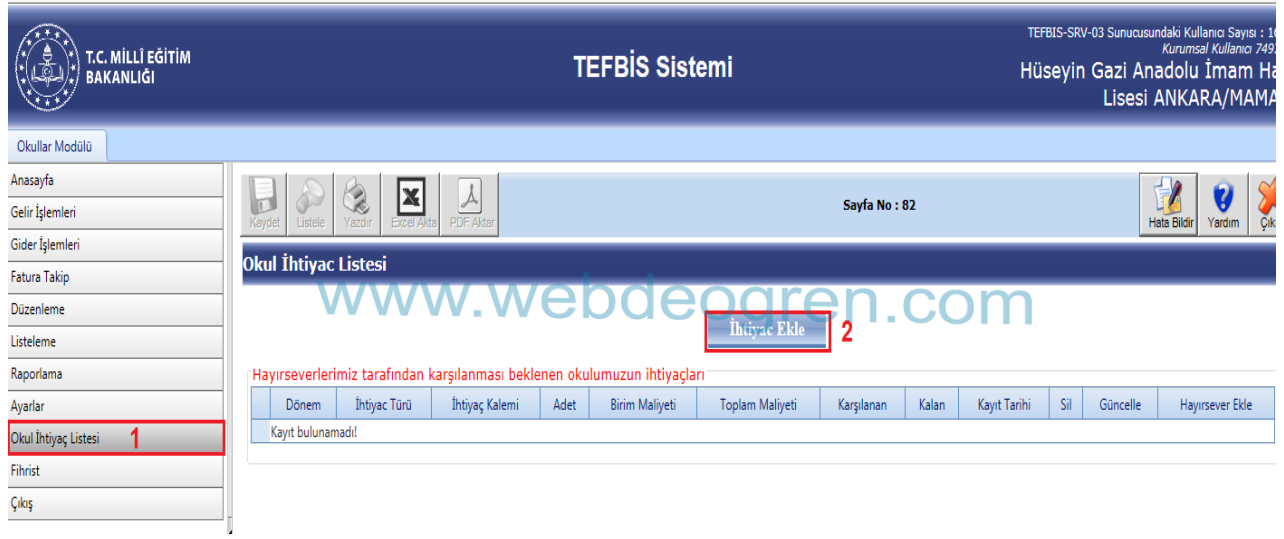

1.ci adımda Okullar Modülü menüsü içerisinde açılan Okul İhtiyaç Listesi butonu tıklandığında 2.ci adımda ekranda gösterilen İhtiyaç Ekle butonu ekrana gelecektir. İhtiyaç Ekle butonu tıklandığında ise 3.cü adımda İhtiyaç Ekleme İşlemleri kısmına geçilecektir. 3.cü adımda ekranda gösterilen Dönem ,Tür *(İhtiyaç Listesi Kategorileri)*, Birim,Kalem *(İhtiyaç Türü malzeme şeçenekleri)*, Adet, Birim maliyet *(Piyasa tahmini)* alanları kullanıcılar tarafından doldurularak sisteme kaydedilmesi sağlanılacaktır.

Örnek uygulama adımları 3 ve 4 numaralı işlem ile gösterilmiştir.

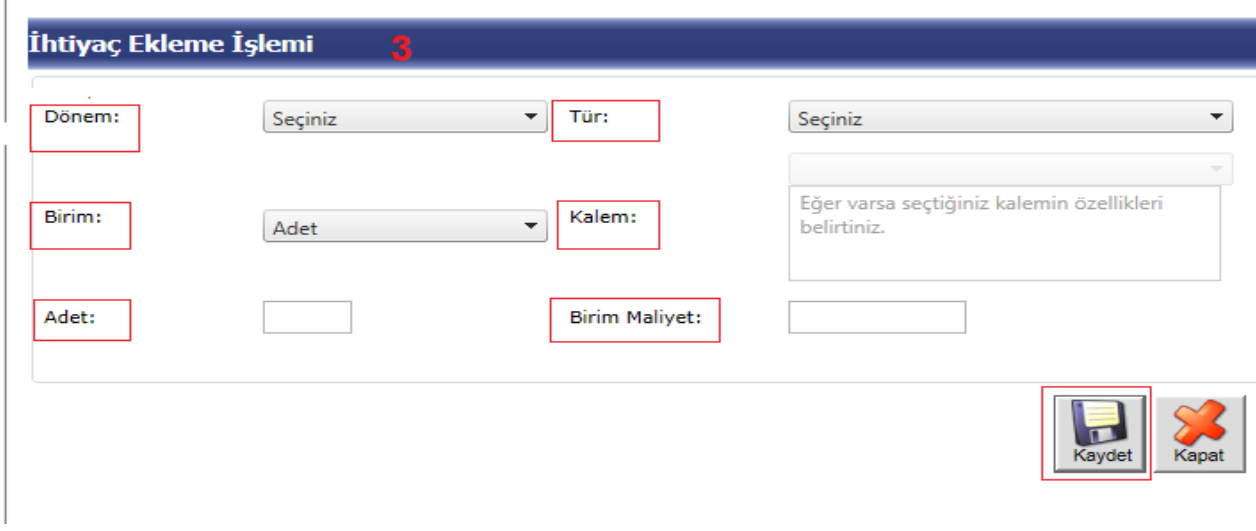

www.webdeogren.com

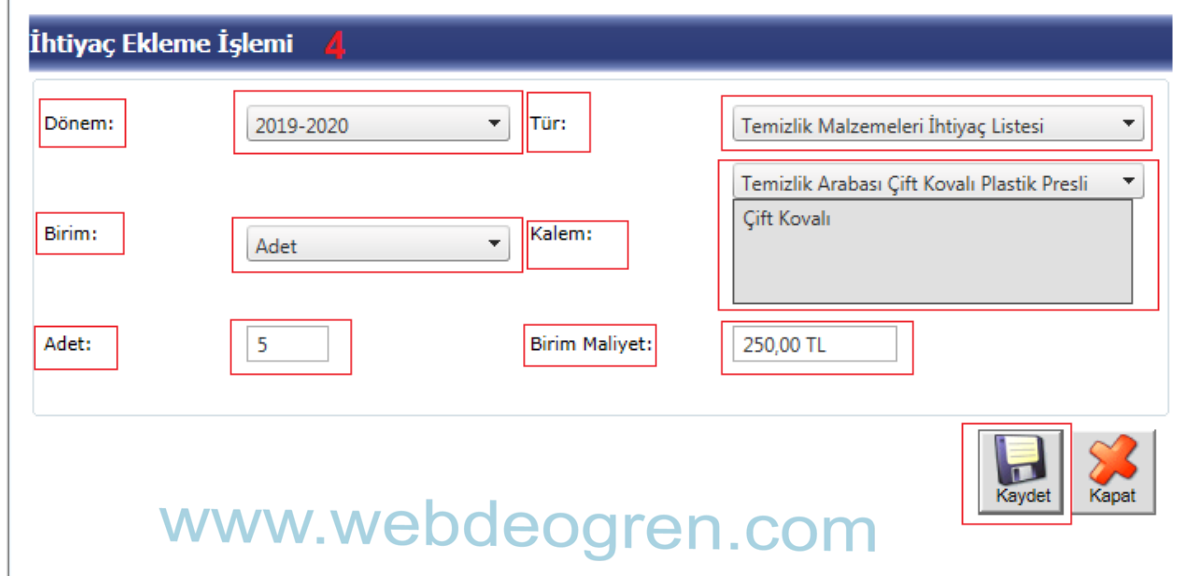

Kurumlarımız tarafından ,Hayırseverlerce karşılanması beklenen okul ihtiyaçları 5.ci adımında Okullar modülünde Okul İhtiyaç Listesi menüsünden girilerek sisteme kaydedilmiş ihtiyaç talepleri aşağıdaki şekilde olduğu gibi görüntülenerek kayıt tamamlanmış olacaktır.

Kurumlarımız yeni bir talep oluşturmak için yine aynı adımları takip ederek farklı taleplerini sisteme kayıt edebilirler. İhtiyaç talep etme konusunda bir sınırlama yoktur.

## Okul İhtiyac Listesi 5

*ihtiyac Ekle* 

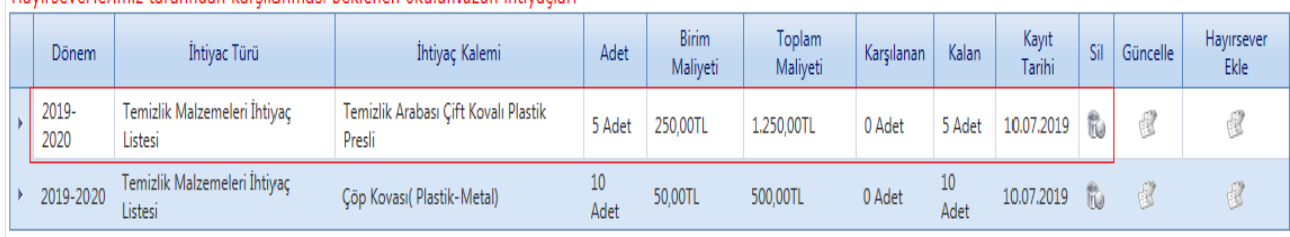

## (Havirseverlerimiz tarafından karsılanması beklenen okulumuzun ihtiyacları)

www.webdeogren.com

Kurumlarımız talep edilen ihtiyaçları hayırsever tarafında karşılanığı zaman talep edilen ihtiyacın olduğu satır sonunda Hayırsever Ekle butonunu tıklayarak karşılarına gelecek Hayırsever Ekleme İşlemi ekranında 6. işlem basamağında talep edilen bilgi girişlerini yaparak işlemlerini tamalayacaklardır.

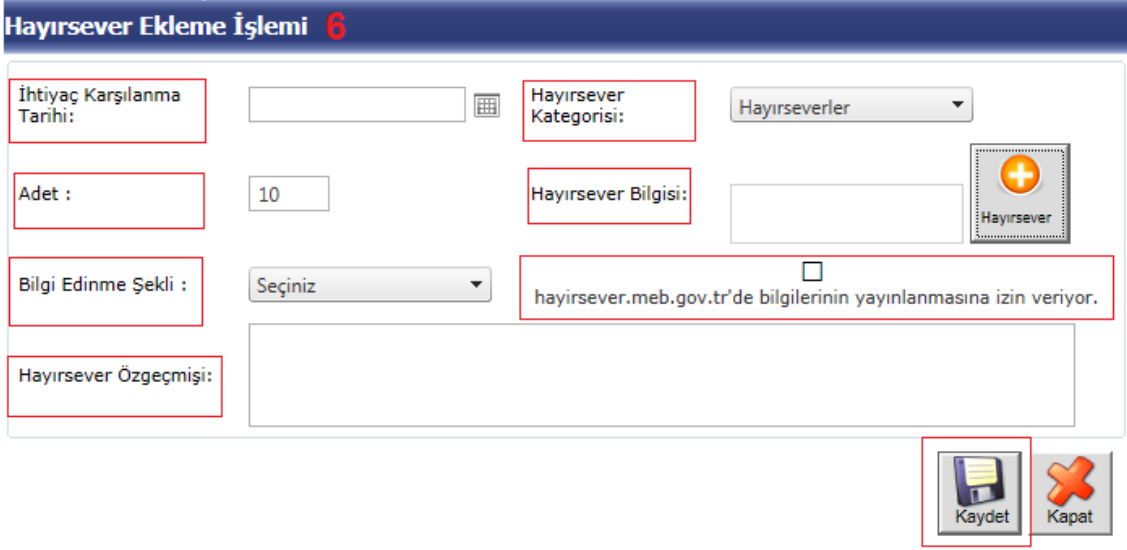

## www.webdeogren.com